## **「e 乗船券お客さま控」(2次元バーコード)の取得・表示方法**

## **インターネットにてご予約された場合**

インターネットで予約・精算後、乗船港窓口での手続きなしでご乗船いただける予約のみ、 パソコン・スマートフォンから「e 乗船券お客さま控」の取得が可能です。 **事前に印刷またはスマートフォン等で二次元バーコードを画面表示いただくと そのまま乗船改札が可能! 乗船当日、窓口での面倒なお手続きも不要でスムーズにご乗船いただけます。**

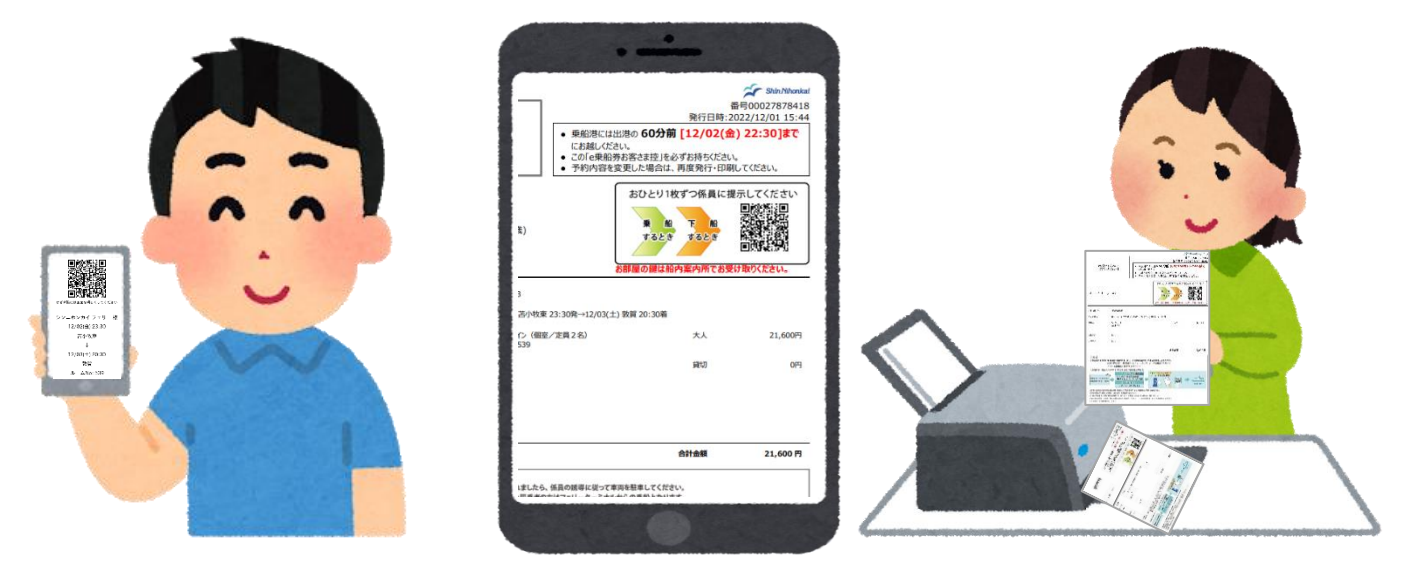

★内容照会画面(マイページ/受付一覧より申込番号を選択)にて確認可能となります。

**(1)**

## **内容照会画面の「e 乗船券お客さま控発行」ボタンをクリックしてください。**

**(※ボタンがない場合は事前に取得できません→乗船港窓口で手続きの際にお渡しします。)**

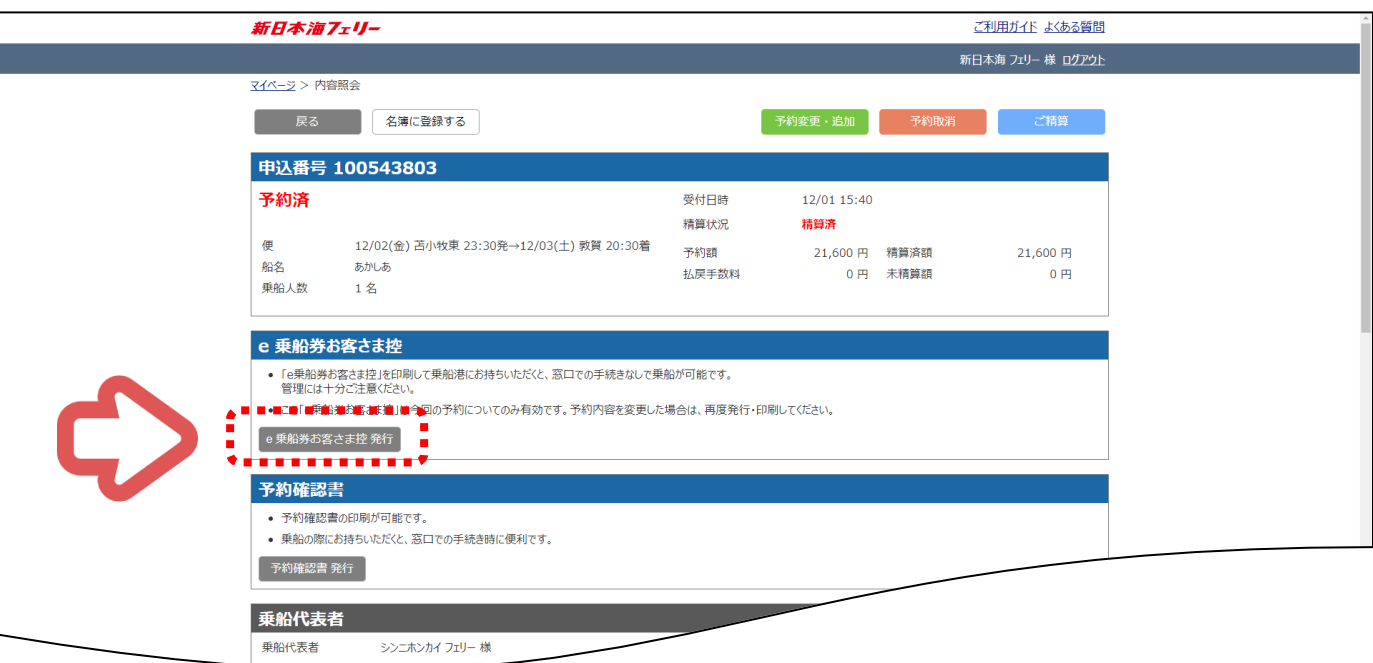

**(2) 出力する方にチェックをし、「印刷」もしくは「ダウンロード」ボタンをクリックしてください。 「全員」ボタンをクリックすると、表示されている方全員にチェックが入ります。**

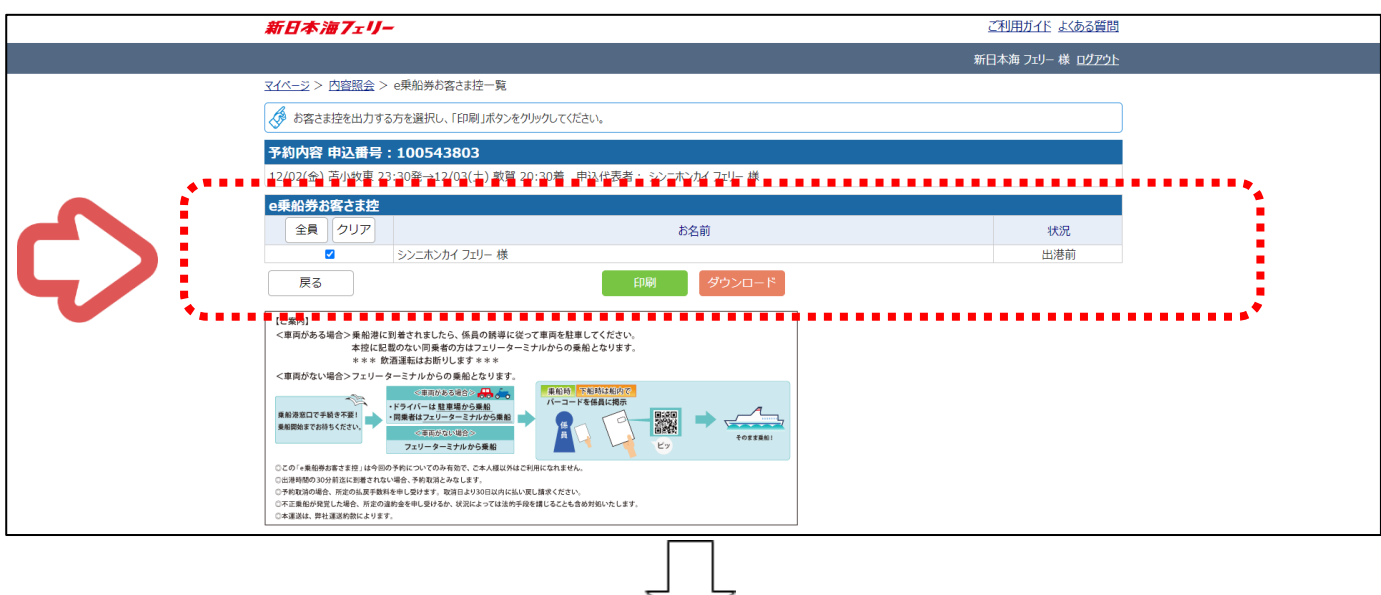

**(6) e 乗船券お客様控の印刷/ダウンロード・画面表示が可能となります。**

![](_page_1_Picture_3.jpeg)

## **事前に印刷またはスマートフォン等で二次元バーコードを画面表示いただくと そのまま乗船改札が可能! 乗船当日、窓口での面倒なお手続きも不要で スムーズにご乗船いただけます。**

・おひとり様につき 1 枚発行されます。

(船席を使用しない乳幼児は添添寝される大人の方に併記されます。)

・乗船される方全員分を印刷または画面表示し乗船口へお越し願います。

・予約内容を変更した場合は、変更前の「e 乗船券お客さま控」は無効になります。再度発行をお願いいたします。